# **AdInfo**

#### **Effektives Tool für Anzeigenproduktion**

AdInfo erlaubt die Kontrolle über die auf einen Job aufgewendete Zeit. Darüberhinaus lassen sich mit AdInfo auch Anzeigengrößen und -preise schnell ermitteln. AdInfo speichert die Zeit, die ein Operator mit einem Dokument gearbeitet hat, zusammen mit dem XPress-Dokument. Die wichtigste Basisinformation für die Kalkulation und Fakturierung eines Jobs, die Zeit, ist immer verfügbar und läßt sich bis auf die unterschiedlichen Versionen eines Dokumentes herunterberechnen. Einzelne Arbeitsschritte können als solche gekennzeichnet werden (z.B. Layout oder Reinzeichnung). So kann auch die Produktivtität in verschiedenen Arbeitsgruppen effizient gemessen werden.

Für den Anzeigensatz kann der Preis der Anzeige durch die Eingabe des Zeilen- oder Milimeterpreises für alle erforderlichen Publikationen errechnet werden. Über das AdTracker Info-Fenster läßt sich der Status eines Dokumentes genau verfolgen. Hier wird angezeigt, welcher Operator wann wie lange mit dem Dokument gearbeitet hat und in welchem Arbeitsstadium er das Dokument wieder geschlossen hat.

In den Voreinstellungen kann individuell definiert werden, unter welchem Namen (Name der Workstation oder Name des Operators) und wann (Start von XPress, Öffnen des Dokumentes) die Messung der Arbeitszeit beginnen soll. Sie endet, wenn das Dokument gesichert und geschlossen wird. Es wird jeweils nur das aktive Dokument gemessen, so daß auch bei mehreren gleichzeitig geöffneten Dokumenten nur die effektive Arbeitszeit abgespeichert wird. Auf Wunsch kann jeder Anwender eine kurze Beschreibung seiner Arbeit (z.B. Reinzeichnung) mit abspeichern. Zusammen mit dem Dokument lassen sich Revisions-Nummern abspeichern, die eine noch genauere Verfolgung des Workflows erlauben.

Über die JobSlug-Funktion können alle wesentlichen Informationen über das Dokument in einem beliebigen Textrahmen angezeigt und regelmäßig aktualisiert werden: Dokumentname, Zeitpunkt der letzten Sicherung, verwendete Grafiken usw. Welche Informationen angezeigt werden sollen, legt der Anwender in den Vorgaben selbst fest.

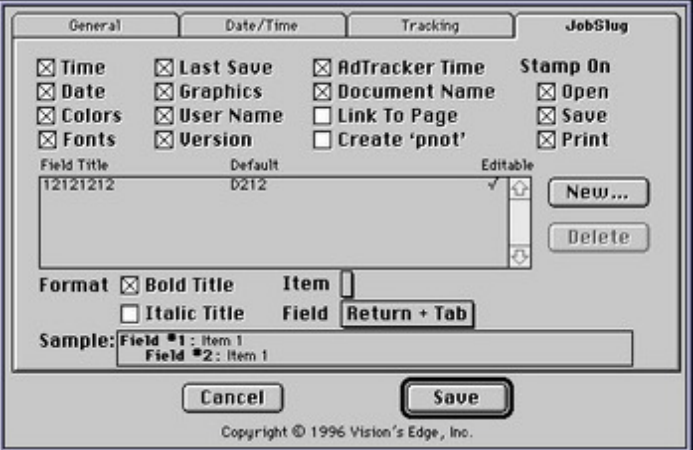

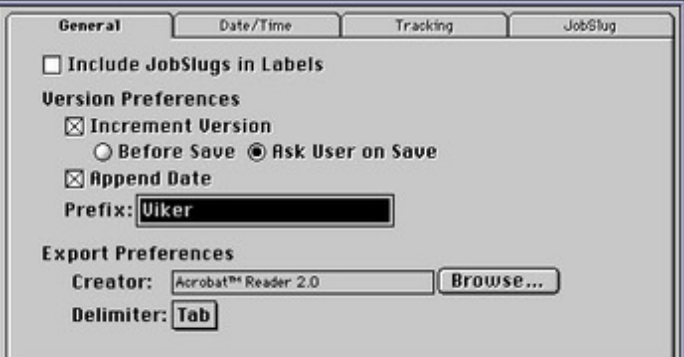

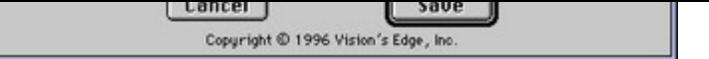

### *[Kategorie](http://www.codesco.com/index.php?eID=tx_cms_showpic&file=fileadmin%2Fbilder_grafiken%2FScreenshots%2FAdInfo2.jpg&md5=c8f43b3a0bd98d9c82f150200682390eb3b5febd¶meters[0]=YTo0OntzOjU6IndpZHRoIjtzOjQ6IjgwMG0iO3M6NjoiaGVpZ2h0IjtzOjQ6IjYw¶meters[1]=MG0iO3M6NzoiYm9keVRhZyI7czo0MToiPGJvZHkgc3R5bGU9Im1hcmdpbjowOyBi¶meters[2]=YWNrZ3JvdW5kOiNmZmY7Ij4iO3M6NDoid3JhcCI7czozNzoiPGEgaHJlZj0iamF2¶meters[3]=YXNjcmlwdDpjbG9zZSgpOyI%2BIHwgPC9hPiI7fQ%3D%3D)*

XTension

## *Thema*

Anzeigenproduktion

#### *Hersteller*

Vision`s Edge

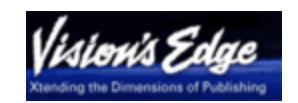

*AdInfo 1.02* **Betriebssystem**

**Mac OS:**

9 **Software**

**XPress:**

3.32, 4.1x

**Sprache**

Englisch

**Produktvariante** Vollversion

**Lieferform** digital

**Status** Produkt ausgelaufen

Angebot anfordern